### 新規文書を開き、好みの 書式設定を行います。

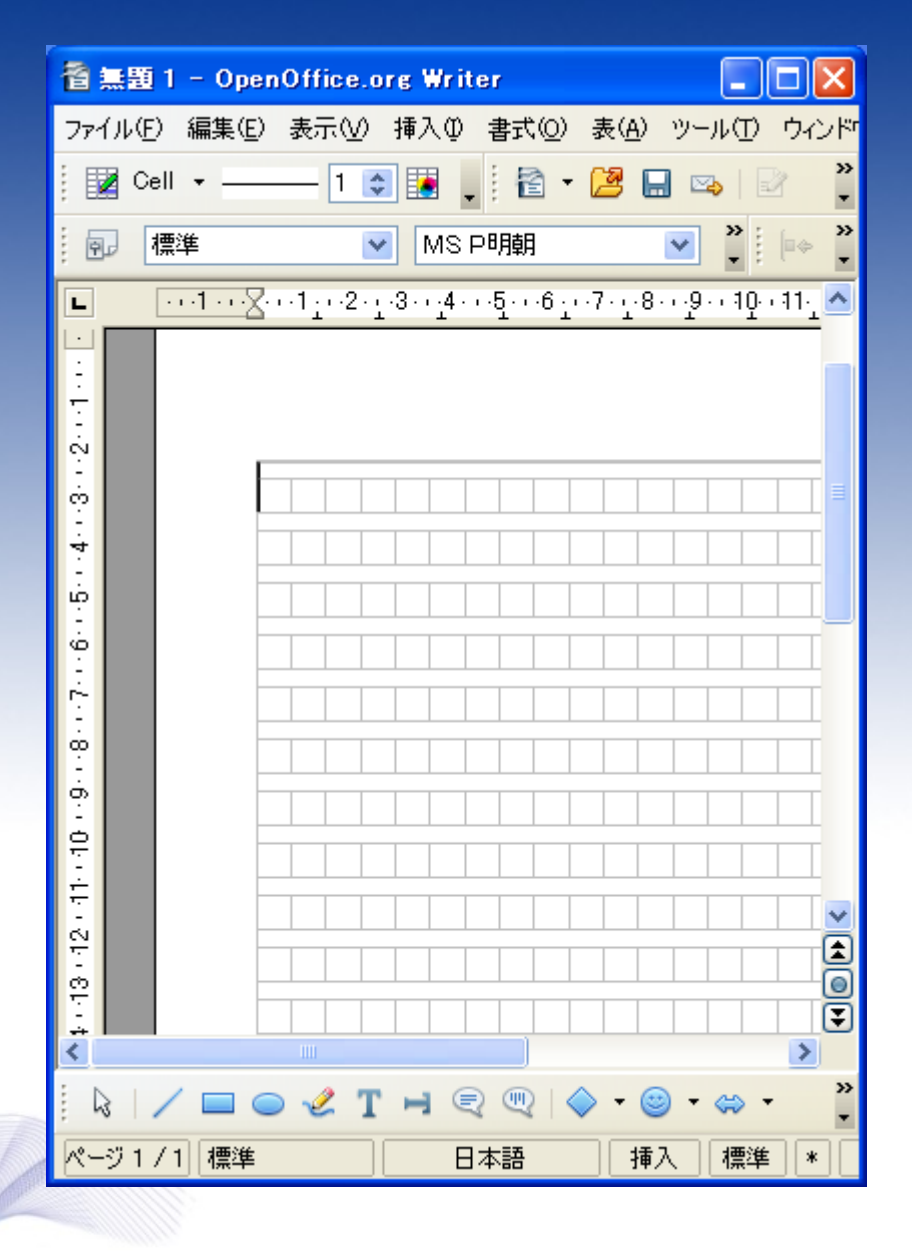

OpenOffice.org 2.0

### ファイル>名前をつけて保 存 と選択します。

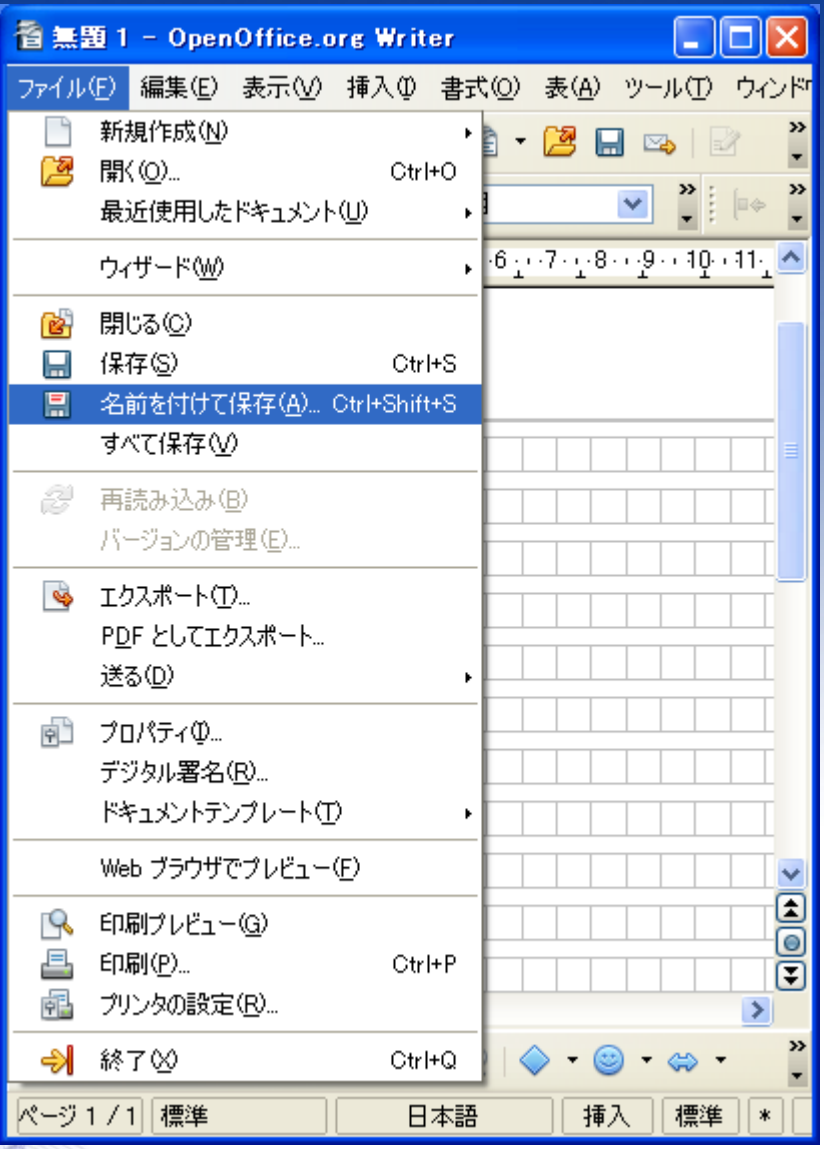

OpenOffice.org 2.0

### ODFテンプレート形式で保 存します。

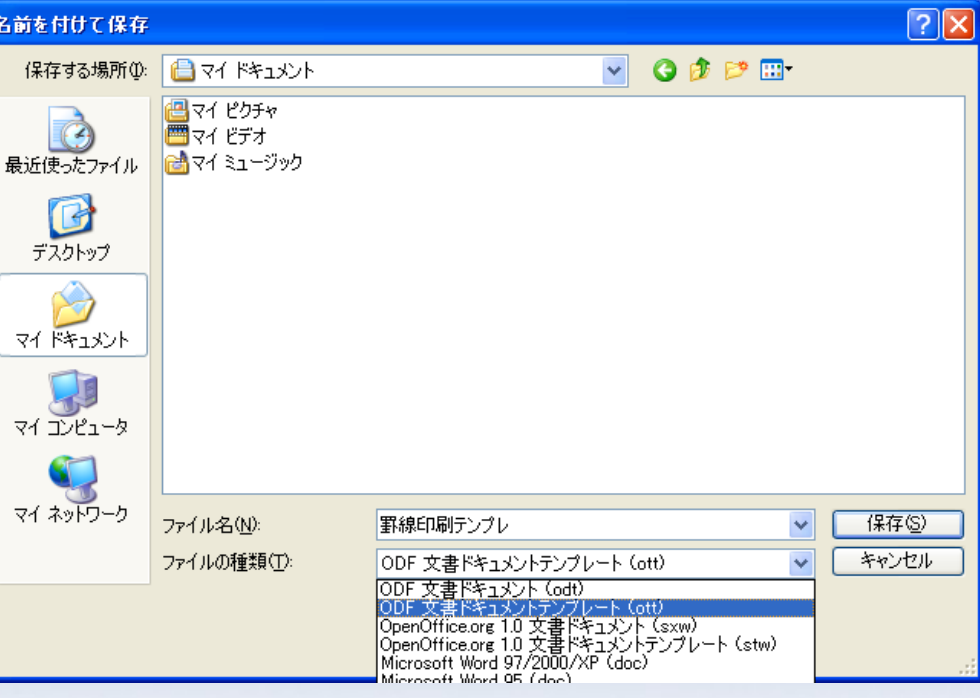

#### |罫線印刷テンプレ ODF 文書ドキュメントテンプレート (ott) ODF 文書ドキュメント (odt) ∙N (ott) OpenOffice.org 1.0 文書ドキュメント (sxw)<br>OpenOffice.org 1.0 文書ドキュメントテンプレート (stw)<br>|Microsoft Word 97/2000/XP (doc) Microsoft Word OB (doc)

OpenOffice.org 2.0

### 保存した文書をダブルク リックします。

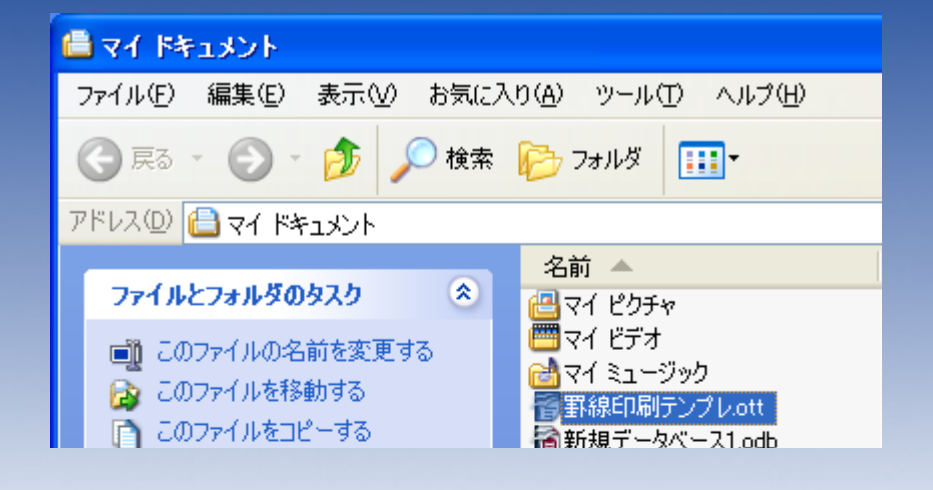

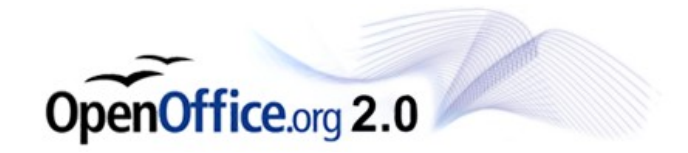

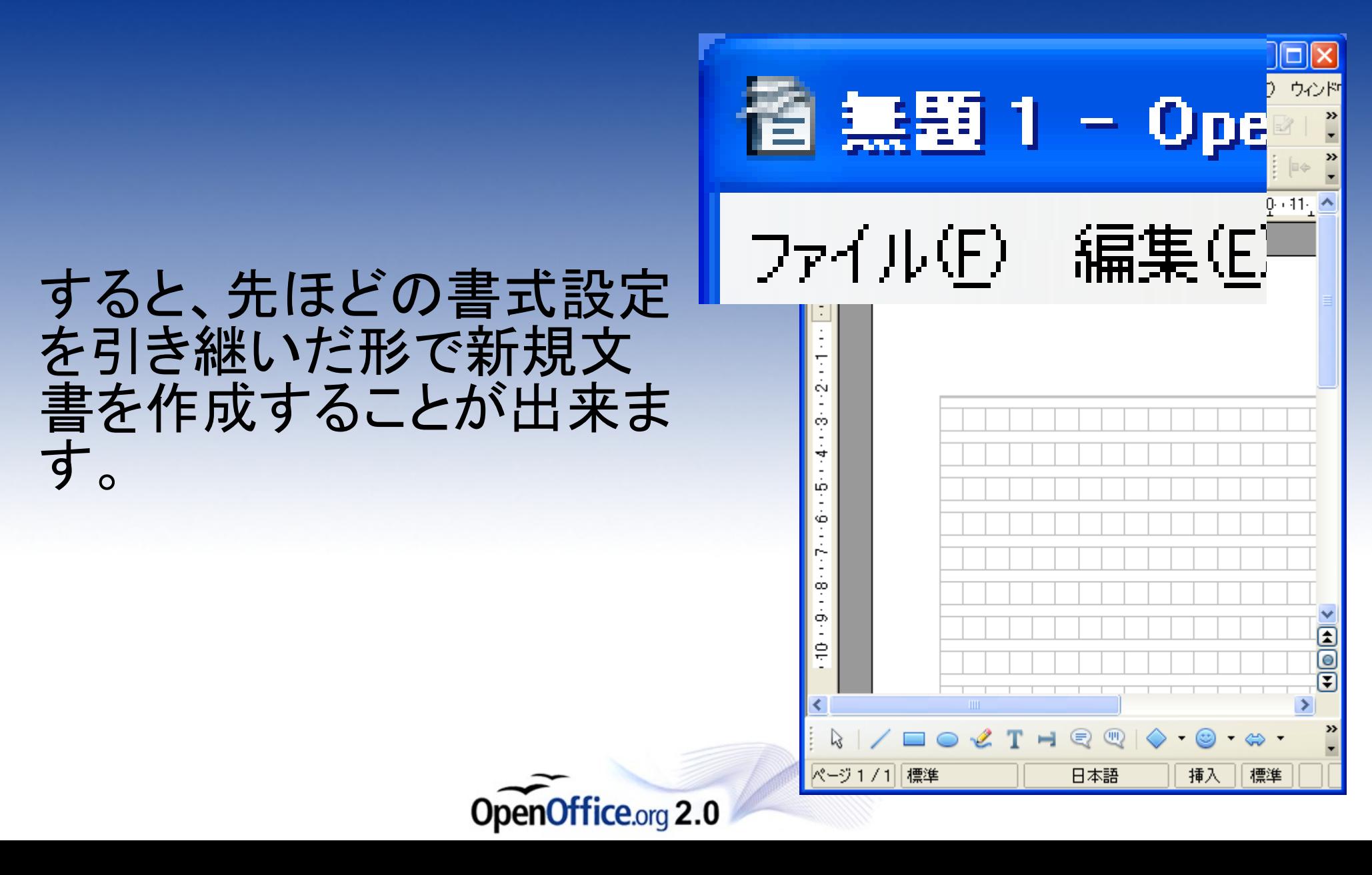

必要に応じて複数のテン プレートを作成しておくと 便利かもしれません。

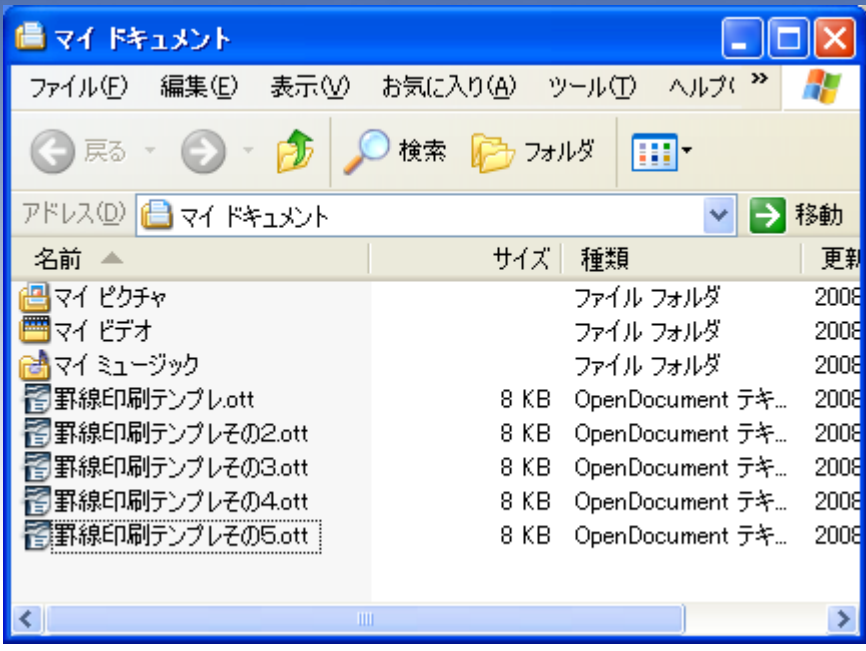

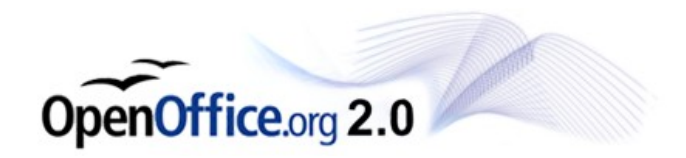